# **如何以應用程式管理您的健康**

### **應用程式介紹**

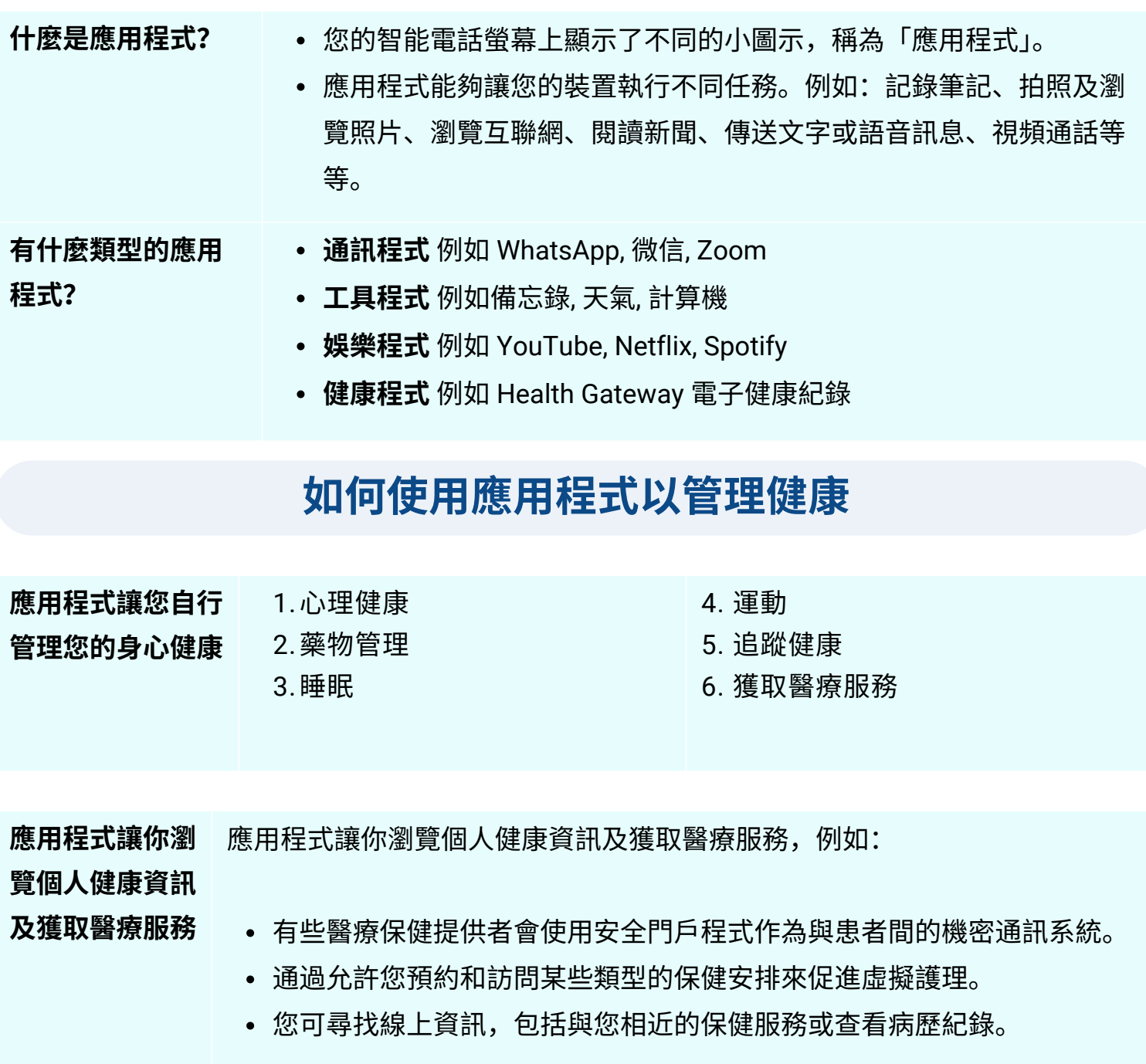

(最)

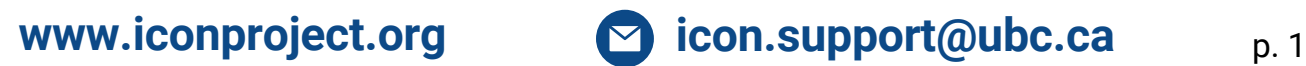

## **選擇可靠的應用程式**

#### 更為可靠:

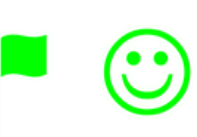

- 設計自有信譽的機構。
- 已被許多用戶下載過並有大量積極的評 價。
- 不是為了賺錢或售賣產品
- 清楚解釋私隱政策如何保護您的資料。

不太可靠:

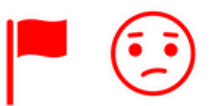

- 不是設計自有信譽的機構。
- 只被很少用戶下載過並有大量負面的評價。  $\bullet$
- 嘗試賺錢或售賣產品  $\bullet$
- 清楚解釋您的資料是如何被保護,或沒有私  $\bullet$ 隱政策

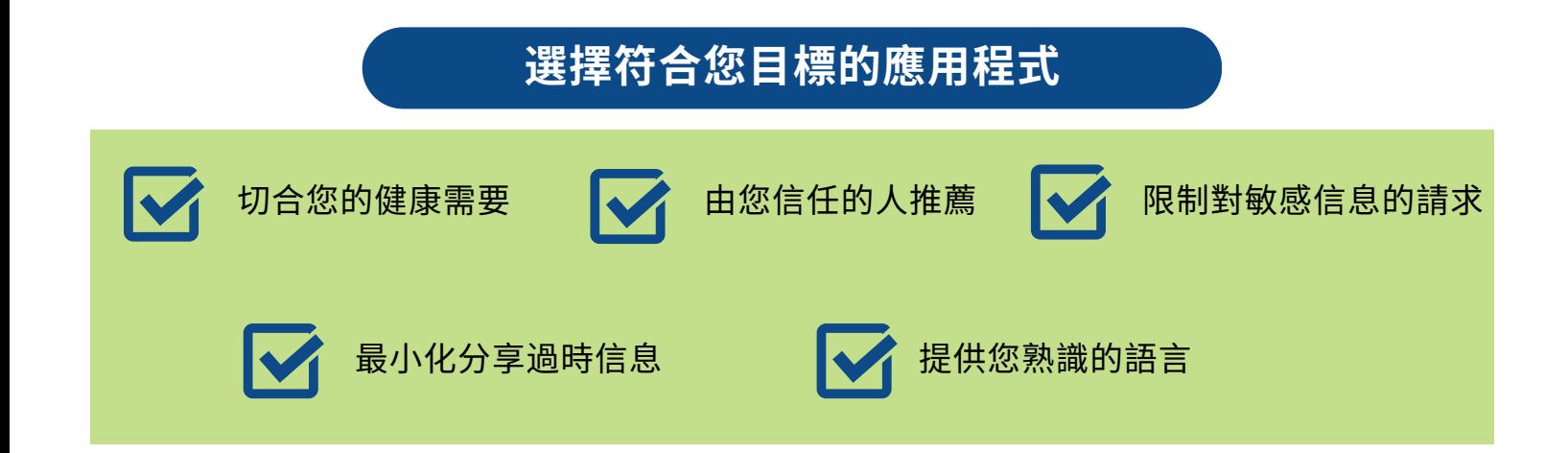

#### **使用健康應用程式時的注意事項**

- 在某些情況下,應用程式可能需要存取您電話的特定功能以最佳地執行功能。
- 如您被要求分享以下敏感信息,請多加留意:
	- 出生日期
	- 地址
	- 個人衛生號碼 (PHN)
	- 社會保險號碼 (SIN)
	- 身分證明文件,如護照或駕駛執照
	- 個人財務資料

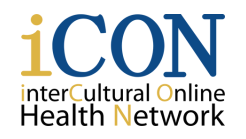

THE UNIVERSITY OF BRITISH COLUMBIA **UBC Digital Emergency Medicine** Department of Emergency Medicine | Faculty of Medicine

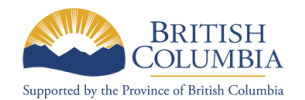

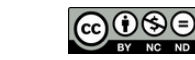

p. 2

© 2024 The University of British Columbia Created by UBC Digital Emergency Medicine.

**Thank you to the B.C. Ministry of Health Patients as Partners Initiative for their support.**

## **使用應用程式**

#### **如何下載應用程式**

- 1.要下載應用程式,您需要將電話連接到互聯網並到電話上的應用商店。
- 2.在搜索欄中,輸入您想安裝的應用程式的名稱。
- 3.選擇「獲取」或「安裝」以下載該應用程式到您的電話上。安裝應用程式後,您可以從主畫面 點擊它以打開。

#### **設置應用程式偏好**

- **通知偏好:** 設置通知偏好讓您選擇想從應用程式接收的提示類型。
- **權限及限制偏好:** 在某些情況下,應用程式可能需要存取您電話的特定功能以最佳地執行功 能。當應用程式需要獲取權限時,它會向您發送通知,您可以選擇允許或拒絕。
- **語言偏好:** 要檢查您使用的應用程式是否支持多種語言,您可以打開應用程式並進入設定以檢 查有否語言選項。

#### **如何卸載應用程式**

1.要卸載應用程式,請按住應用程式的圖標,直到出現選項列表。然後點擊「刪除 App」。

2.您的電話將提示您確認卸載,要繼續,請選擇「刪除」。

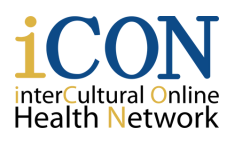

THE UNIVERSITY OF BRITISH COLUMBIA **UBC Digital Emergency Medicine** Department of Emergency Medicine | Faculty of Medicine

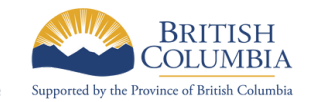

ெ⊕⊛ © 2024 The University of British Columbia Created by UBC Digital Emergency Medicine.

**Thank you to the B.C. Ministry of Health Patients as Partners Initiative for their support.**

p. 3